**ΒΙΔΑΛΗΣ ΣΠΥΡΟΣ – ΚΑΘΗΓΗΤΗΣ ΠΛΗΡΟΦΟΡΙΚΗΣ --ΔΡΑΣΤΗΡΙΟΤΗΤΕΣ ΚΑΙ ΣΗΜΕΙΩΣΕΙΣ ΜΑΘΗΜΑ : ΠΛΗΡΟΦΟΡΙΚΗ, Τ.Π.Ε.- ΔΗΜΟΤΙΚΟ ΣΧΟΛΕΙΟ ΤΑΞΗ: ….**

**ΔΡΑΣΤΗΡΙΟΤΗΤΑ «ΣΧΗΜΑΤΑ-ΕΝΝΟΙΟΛΟΓΙΚΟΣ ΧΑΡΤΗΣ » Κ\_88**

## **ΑΠΟ ΤΗΝ ΚΑΡΤΕΛΑ «ΕΙΣΑΓΩΓΗ» ΣΤΟ ΜΕΝΟΥ, ΒΡΕΙΤΕ ΤΑ ΠΑΡΑΚΑΤΩ ΣΧΗΜΑΤΑ ΚΑΙ ΔΗΜΙΟΥΡΓΗΣΤΕ :**

**ΟΔΗΓΙΕΣ:**

**ΕΝΝΟΙΟΛΟΓΙΚΟ ΧΑΡΤΗ για τα αποθηκευτικά μέσα του Η/Υ**

**1…Ξεκινήστε βρίσκοντας μια εικόνα ενός σκληρού δίσκου από το διαδίκτυο, την οποία θα τοποθετήσετε στην κορυφή του εννοιολογικού χάρτη.2..Στο τέλος το διάγραμμα που θα φτιάξετε , θα πρέπει να έχει περίπου την παρακάτω μορφή:**

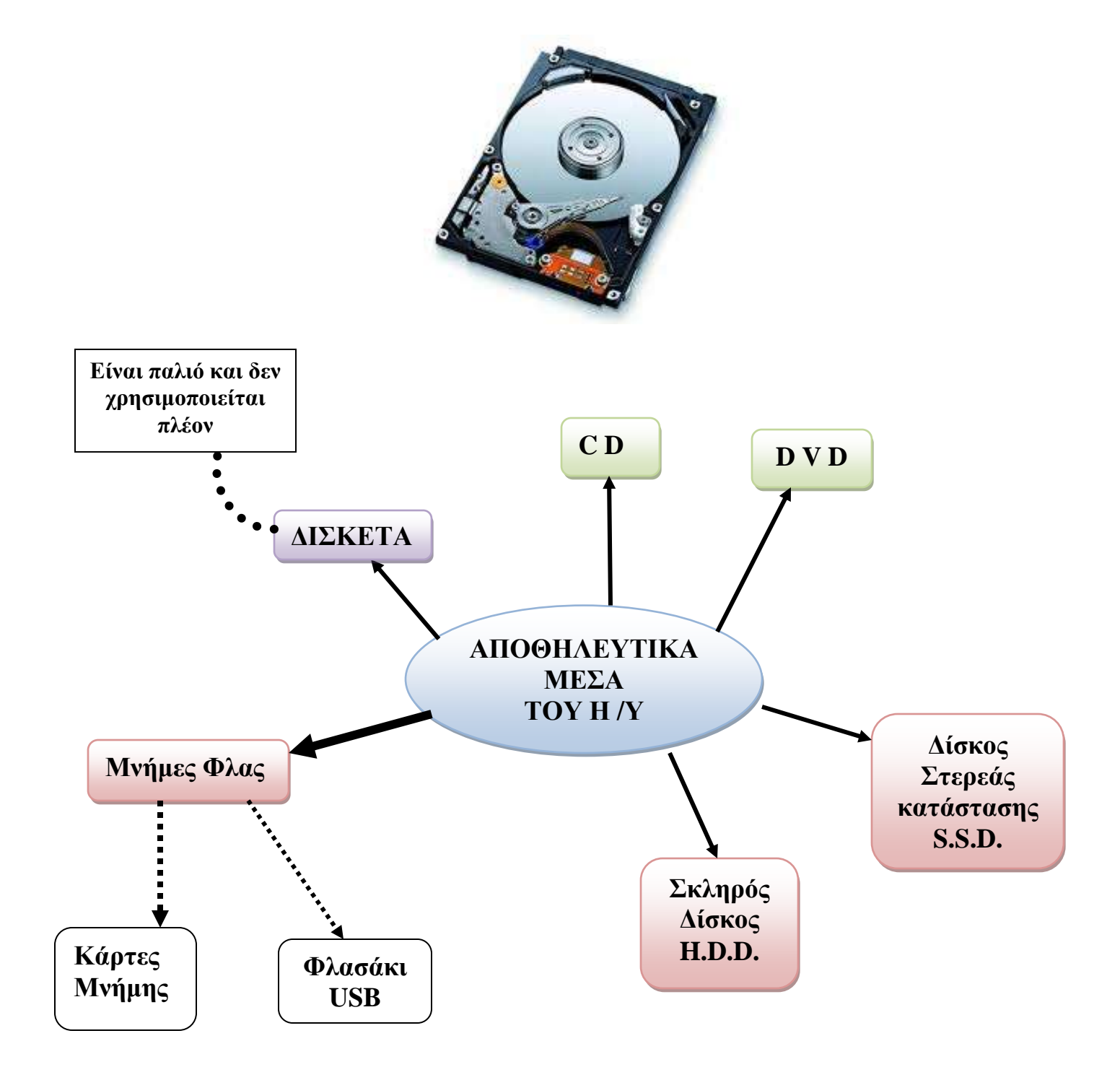

**ΒΙΔΑΛΗΣ ΣΠΥΡΟΣ – ΚΑΘΗΓΗΤΗΣ ΠΛΗΡΟΦΟΡΙΚΗΣ --ΔΡΑΣΤΗΡΙΟΤΗΤΕΣ ΚΑΙ ΣΗΜΕΙΩΣΕΙΣ ΜΑΘΗΜΑ : ΠΛΗΡΟΦΟΡΙΚΗ, Τ.Π.Ε.- ΔΗΜΟΤΙΚΟ ΣΧΟΛΕΙΟ ΤΑΞΗ: ….**

**ΔΡΑΣΤΗΡΙΟΤΗΤΑ «ΣΧΗΜΑΤΑ-ΕΝΝΟΙΟΛΟΓΙΚΟΣ ΧΑΡΤΗΣ » Κ\_88**

## **ΑΠΟ ΤΗΝ ΚΑΡΤΕΛΑ «ΕΙΣΑΓΩΓΗ» ΣΤΟ ΜΕΝΟΥ, ΒΡΕΙΤΕ ΤΑ ΠΑΡΑΚΑΤΩ ΣΧΗΜΑΤΑ ΚΑΙ ΔΗΜΙΟΥΡΓΗΣΤΕ :**

**ΟΔΗΓΙΕΣ:**

**ΕΝΝΟΙΟΛΟΓΙΚΟ ΧΑΡΤΗ για τα αποθηκευτικά μέσα του Η/Υ**

**1…Ξεκινήστε βρίσκοντας μια εικόνα ενός σκληρού δίσκου από το διαδίκτυο, την οποία θα τοποθετήσετε στην κορυφή του εννοιολογικού χάρτη.2..Στο τέλος το διάγραμμα που θα φτιάξετε , θα πρέπει να έχει περίπου την παρακάτω μορφή:**

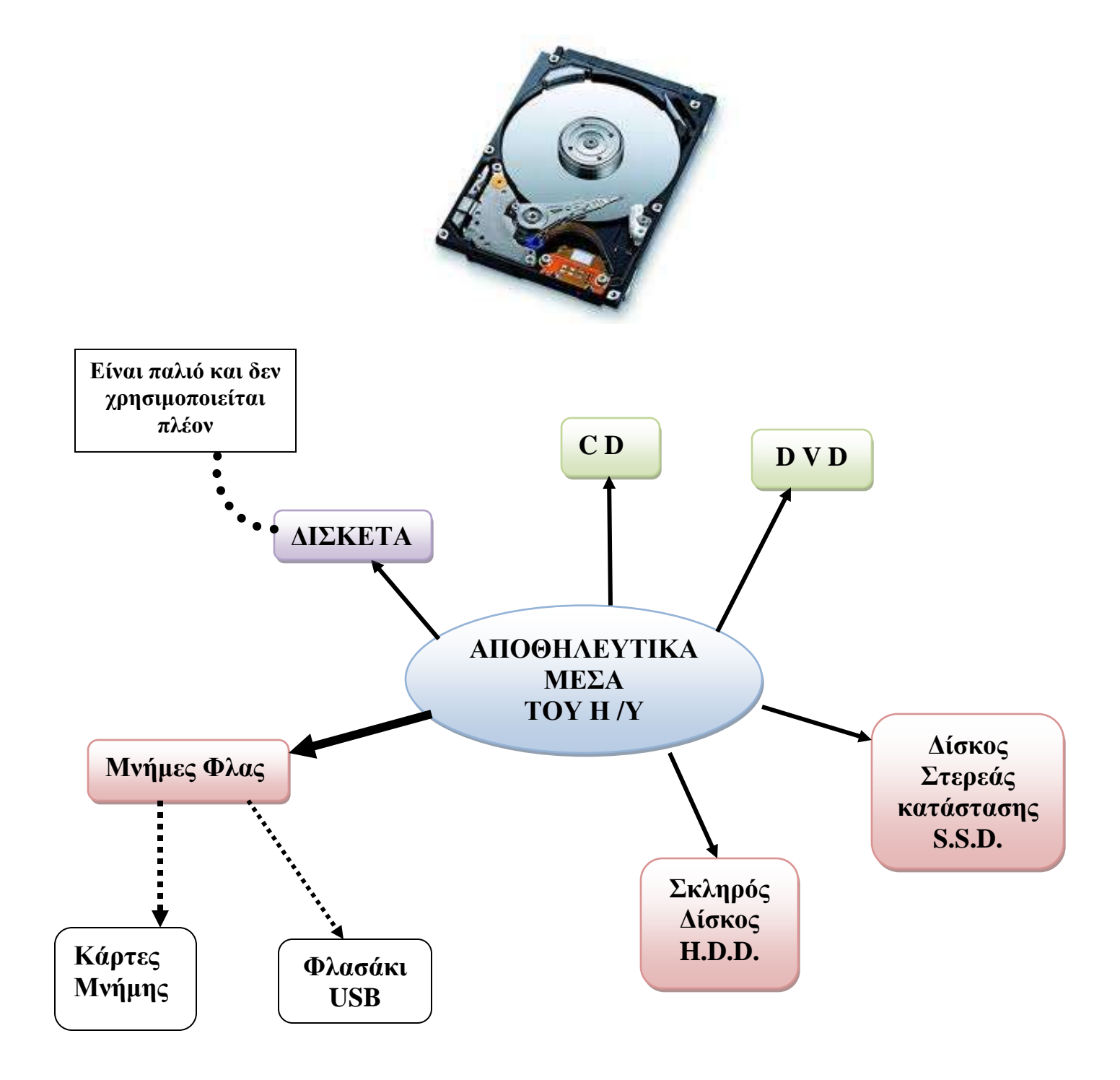